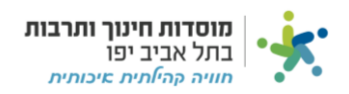

# **דיווח קופה קטנה:**

#### נלחץ על לשונית "קופה קטנה ":

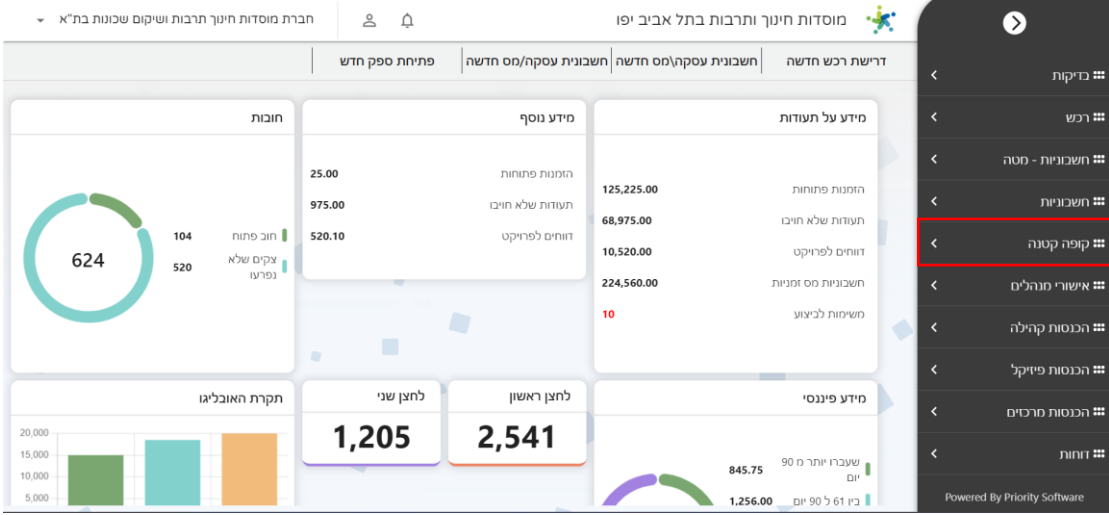

### \*\*שימו לב נלחץ על לשונית יתרת קופה קטנה במידה ונרצה לדעת את יתרת הקופה

### נלחץ על לשונית "דיווח קופה קטנה" כדי להציג את רשימת הדיווחים שלנו:

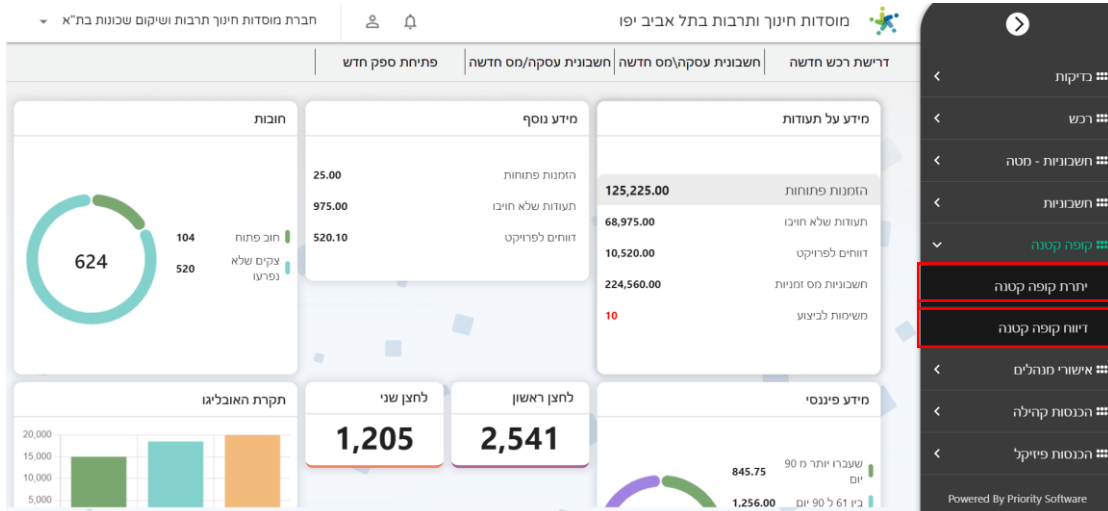

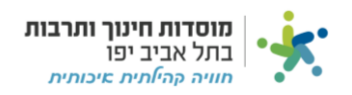

F

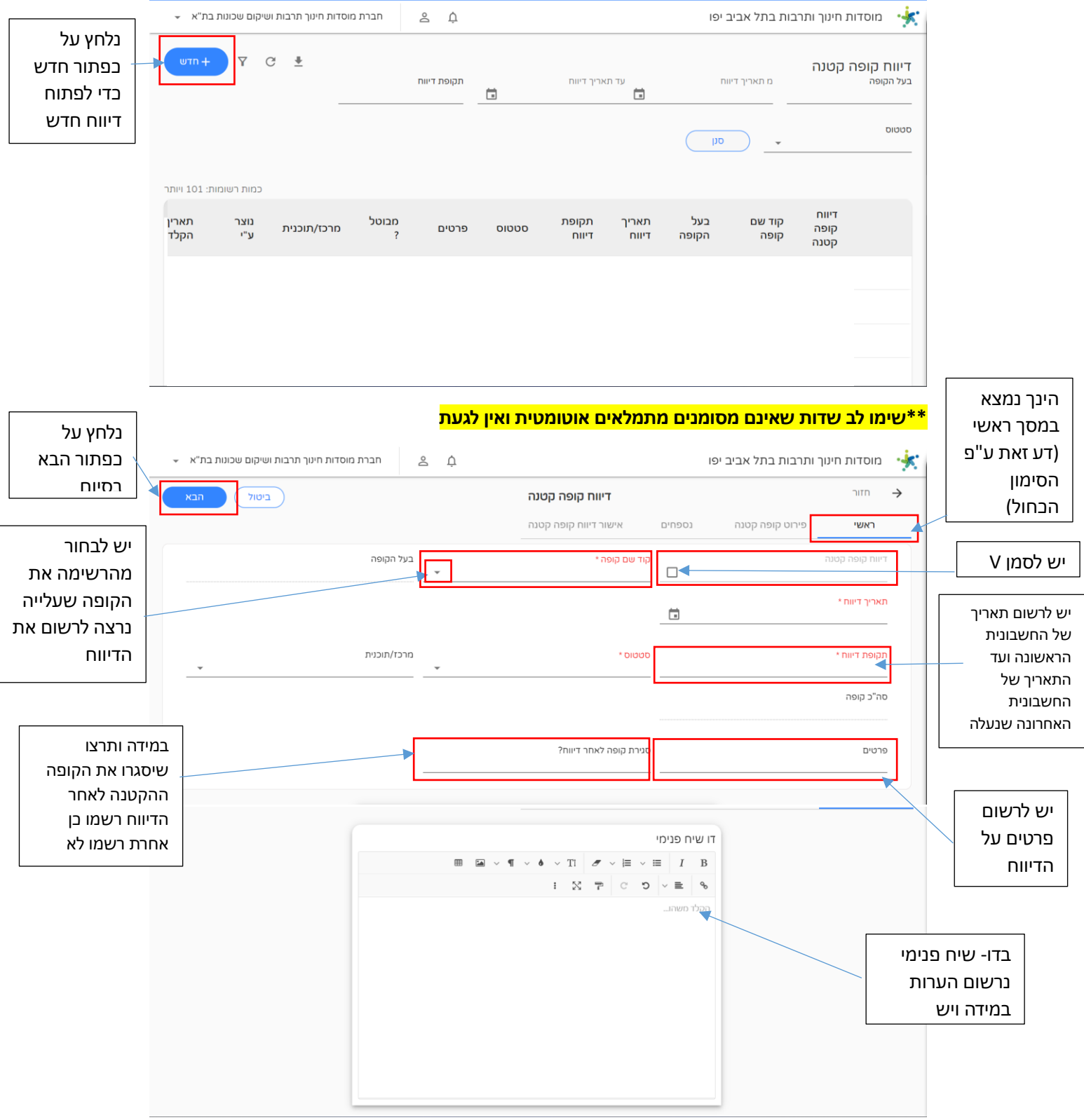

\*\*שימו לב פעולות אלו נעשה עבור כל חשבונית בנפרד

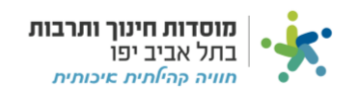

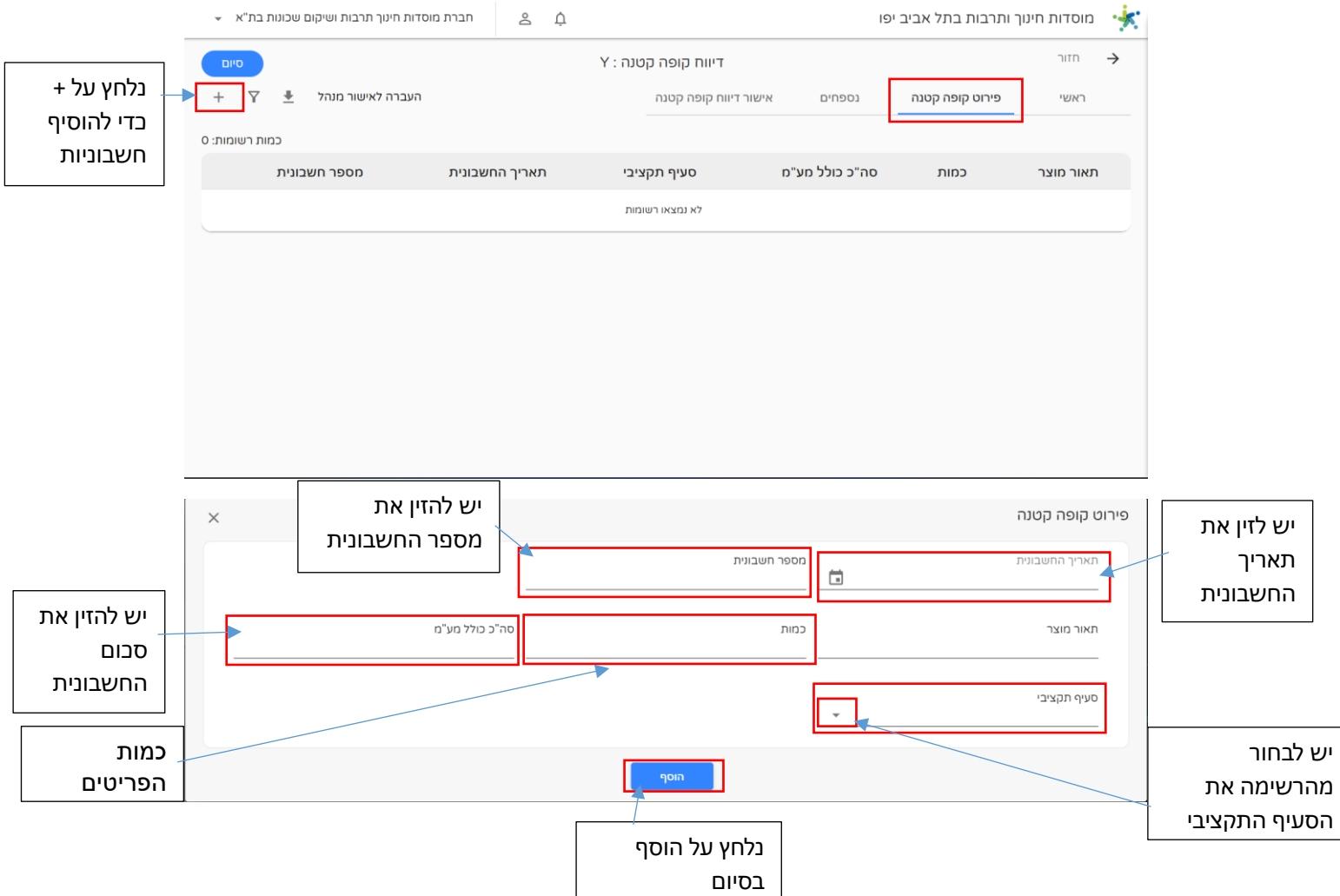

## במסך זה ניתן לאחד את תצלומי כל הקבלות בקובץ אחד ולשמור על המחשב או להעלאות קובץ $\ast\ast$

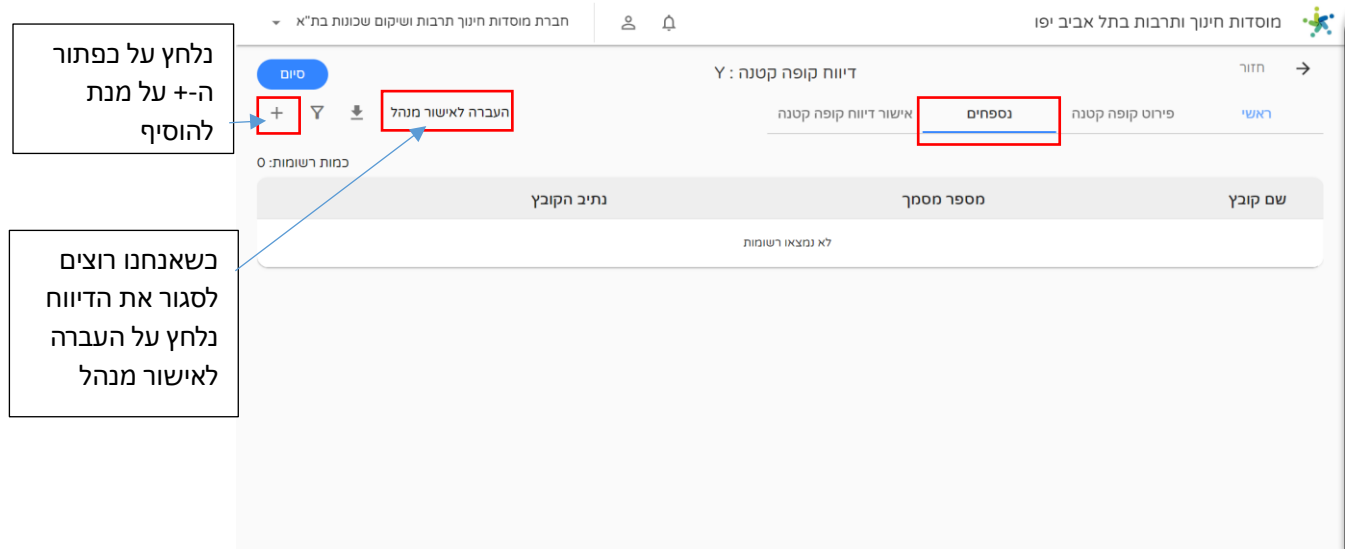

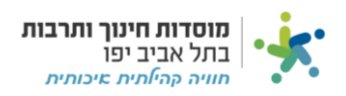

![](_page_3_Figure_1.jpeg)

![](_page_4_Picture_0.jpeg)